#### **Importing a POINT layer in Browser always returns MULTIPOINT**

*2016-11-21 11:04 PM - Paolo Cavallini*

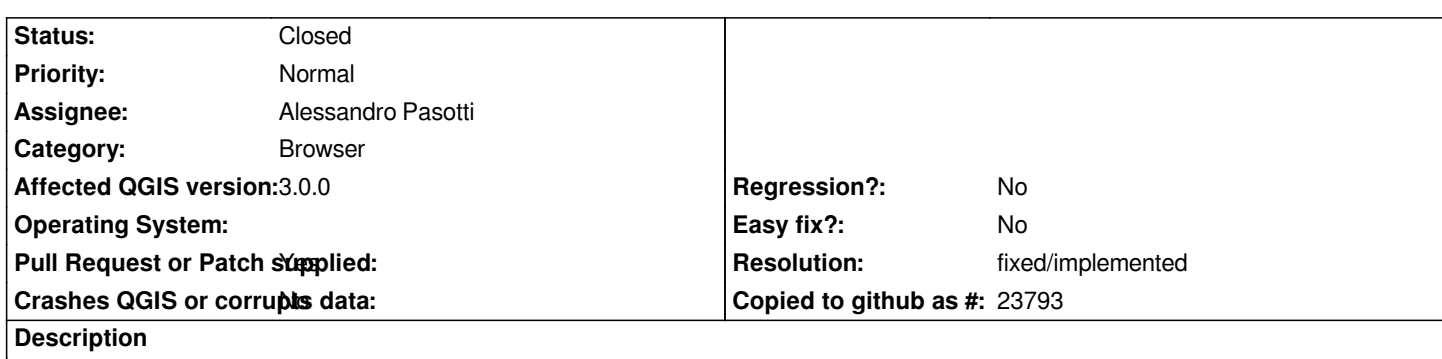

*Importing a shapefile of points results in a (generally undesirable) MULTIPOINT, without a possibility of choice for the user*

## **Associated revisions**

**Revision 772adec5 - 2018-02-25 05:22 PM - Alessandro Pasotti** 

*[bugfix] Respect multi-single part when importing*

*Fixes #15875*

#### **History**

#### **#1 - 2017-05-01 01:02 AM - Giovanni Manghi**

*- Regression? set to No*

*- Easy fix? set to No*

# **#2 - 2018-02-24 03:30 PM - Paolo Cavallini**

*- Affected QGIS version changed from 2.18.0 to 3.0.0*

*- Assignee set to Alessandro Pasotti*

*Tentatively assigning.*

# **#3 - 2018-02-25 05:31 PM - Alessandro Pasotti**

- *Pull Request or Patch supplied changed from No to Yes*
- *Status changed from Open to In Progress*

*PR https://github.com/qgis/QGIS/pull/6452*

*might be a partial fix: tested only d&d of sigle and multi-part shapefiles to gpkg and postgres.*

# **#4 - 2018-02-26 10:58 AM - Anonymous**

*- % Done changed from 0 to 100*

*- Status changed from In Progress to Closed*

*Applied in changeset commit:qgis|772adec552a374e380048dcd72cd35884e42e63f.*

# **#5 - 2018-02-27 07:09 AM - Paolo Cavallini**

*- Status changed from Closed to Reopened*

*So is this a partial of final fix?*

# **#6 - 2018-02-27 07:10 AM - Paolo Cavallini**

*Am I correct that this applies to points only? Thanks.*

# **#7 - 2018-03-01 11:08 AM - Giovanni Manghi**

- *Resolution set to fixed/implemented*
- *Status changed from Reopened to Closed*